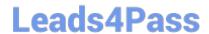

## NSE5\_FMG-6.2<sup>Q&As</sup>

Fortinet NSE 5 - FortiManager 6.2

# Pass Fortinet NSE5\_FMG-6.2 Exam with 100% Guarantee

Free Download Real Questions & Answers PDF and VCE file from:

https://www.leads4pass.com/nse5\_fmg-6-2.html

100% Passing Guarantee 100% Money Back Assurance

Following Questions and Answers are all new published by Fortinet
Official Exam Center

- Instant Download After Purchase
- 100% Money Back Guarantee
- 365 Days Free Update
- 800,000+ Satisfied Customers

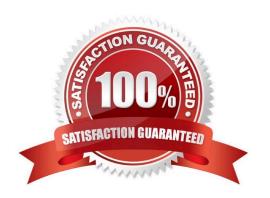

## https://www.leads4pass.com/nse5\_fmg-6-2.html

2024 Latest leads4pass NSE5\_FMG-6.2 PDF and VCE dumps Download

### **QUESTION 1**

In addition to the default ADOMs, an administrator has created a new ADOM named Training for FortiGate devices. The administrator sent a device registration to FortiManager from a remote FortiGate. Which one of the following statements is true?

- A. The FortiGate will be added automatically to the default ADOM named FortiGate.
- B. The FortiGate will be automatically added to the Training ADOM.
- C. By default, the unregistered FortiGate will appear in the root ADOM.
- D. The FortiManager administrator must add the unregistered device manually to the unregistered device manually to the Training ADOM using the Add Device wizard

Correct Answer: C

### **QUESTION 2**

An administrator configures a new firewall policy on FortiManager and has not yet pushed the changes to the managed FortiGate.

In which database will the configuration be saved?

- A. Device-level database
- B. Revision history database
- C. ADOM-level database
- D. Configuration-level database

Correct Answer: C

https://kb.fortinet.com/kb/documentLink.do?externalID=FD47942

### **QUESTION 3**

View the following exhibit.

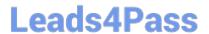

## Edit Address Address Name Training Type IP/Netmask IP/Network 192.168.1.0/255.255.255.255.0 Interface any Static Route Configuration OFF Comments 0/255 Add to Groups Click to add Advanced Options > Per-Device Mapping ON + Add La Edit Delete

An administrator has created a firewall address object, Training, which is used in the Local-FortiGate policy package. When the install operation is performed, which IP Netmask will be installed on the Local-FortiGate, for the Training firewall address object?

VDOM Details

IP/Netmask10.0.10/255.255.255.0

A. 10.0.1.0/24

B. It will create firewall address group on Local-FortiGate with 192.168.0.1/24 and 10.0.1.0/24 object values

C. 192.168.0.1/24

Name

Local-FortiGate root

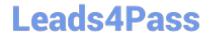

https://www.leads4pass.com/nse5\_fmg-6-2.html 2024 Latest leads4pass NSE5\_FMG-6.2 PDF and VCE dumps Download

D. Local-FortiGate will automatically choose an IP Network based on its network interface settings.

Correct Answer: A

## **QUESTION 4**

View the following exhibit.

## Leads4Pass

## Starting Log (Run the device)

Start installing Local-FortiGate \$ config user device Local-FortiGate (device) \$ edit "mydevice" new entry 'mydevice' added Local-FortiGate (mydevice) \$ next MAC address can not be 0 Node check object fail!for mac 00:00:00:00:00:00 Attribute 'mac' value '00:00:00:00:00' checkingfail -33 Command fail. Return code 1 Local-FortiGate (device) \$ end Local-FortiGate \$ config firewall policy Local-FortiGate (policy) \$ edit 2 New entry '2' added Local-FortiGate (2) \$ set name "Device\_policy" Local-FortiGate (2) \$ set uuid 64... Local-FortiGate (2) \$ set srcintf "port3" Local-FortiGate (2) \$ set dstintf "port1" Local-FortiGate (2) \$ set srcaddr "all" Local-FortiGate (2) \$ set dstaddr "all" Local-FortiGate (2) \$ set action accept Local-FortiGate (2) \$ set schedule "always" Local-FortiGate (2) \$ set service "ALL" Local-FortiGate (2) \$ set devices "mydevice" Entry not found in datasource Value parse error before 'mydevice' Command fail. Return code -3 Local-FortiGate (2) \$ set nat enable Local-FortiGate (2) \$ next Local-FortiGate (policy) \$ end

Which statement is true regarding this failed installation log?

- A. Policy ID 2 is installed without a source address
- B. Policy ID 2 will not be installed
- C. Policy ID 2 is installed in disabled state

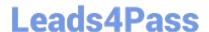

## https://www.leads4pass.com/nse5\_fmg-6-2.html

2024 Latest leads4pass NSE5\_FMG-6.2 PDF and VCE dumps Download

D. Policy ID 2 is installed without a source device

Correct Answer: D

## **QUESTION 5**

When installation is performed from the FortiManager, what is the recovery logic used between FortiManager and FortiGate for an FGFM tunnel?

- A. After 15 minutes, FortiGate will unset all CLI commands that were part of the installation that caused the tunnel to go down.
- B. FortiManager will revert and install a previous configuration revision on the managed FortiGate.
- C. FortiGate will reject the CLI commands that will cause the tunnel to go down.
- D. FortiManager will not push the CLI commands as a part of the installation that will cause the tunnel to go down.

Correct Answer: A

NSE5 FMG-6.2 VCE Dumps NSE5 FMG-6.2 Practice
Test

NSE5 FMG-6.2 Study
Guide